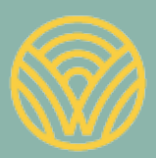

Washington Office of Superintendent of **PUBLIC INSTRUCTION** 

Science Assessment Development

# WCAS Accommodated Paper-Pencil Training Test Lesson Plans

Grade 11

# Contents

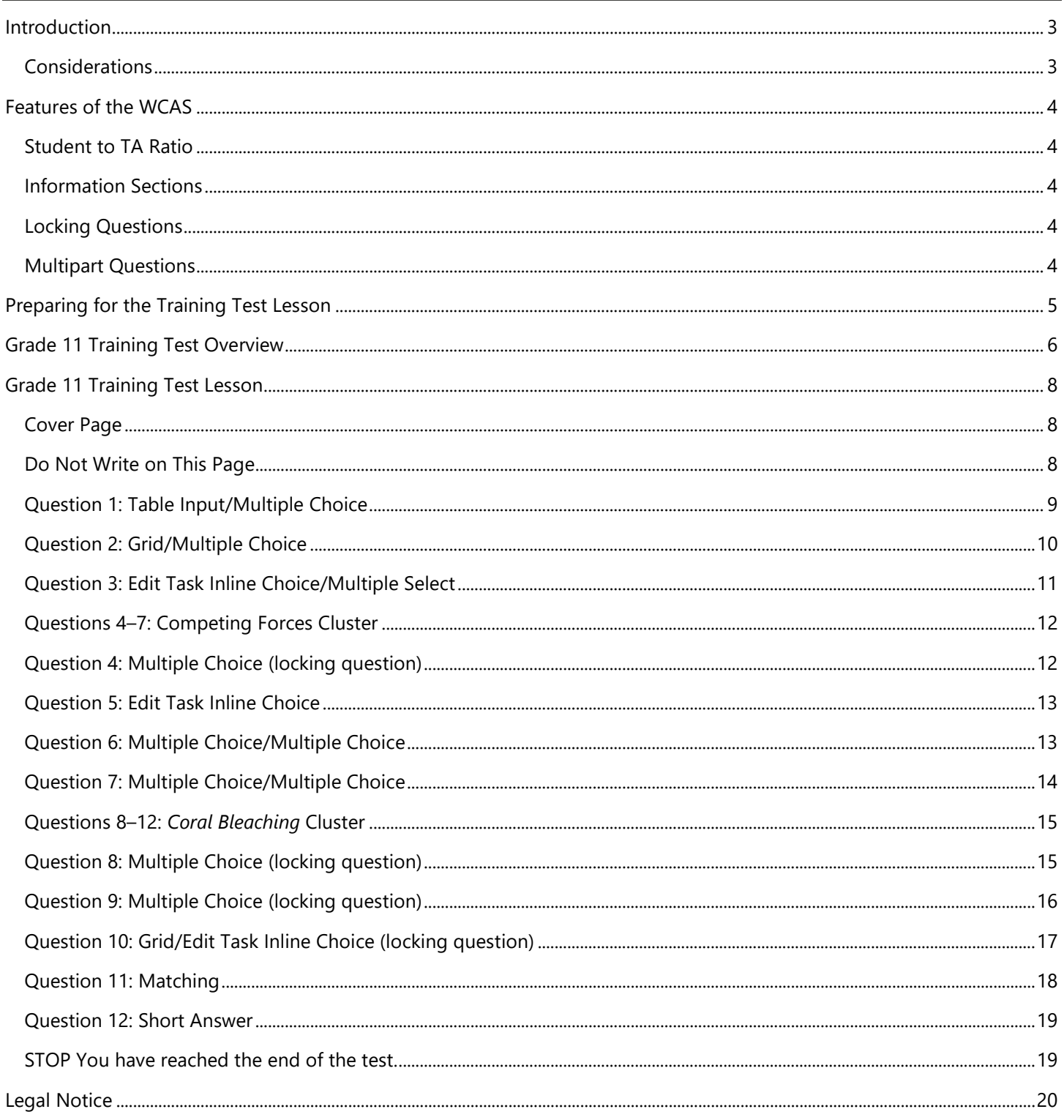

# <span id="page-2-0"></span>Introduction

Federal and state legislation requires all students to participate in state testing. Students eligible to receive special education or 504 services are permitted access to accessibility features when documented in the student's Individualized Education Plan (IEP) or 504 Plan within the parameters allowed by the assessment constructs.

Washington Comprehensive Assessment of Science (WCAS) Accommodated Paper Booklets are available for students with a documented need in their IEP or 504 Plan. Accommodated paper booklets include standard print, large print, Spanish, and Braille.

Students may benefit from opportunities to explore and practice with the layout of the test and the tools available to them. This document contains guidance and activities to help students practice with the item types and features of the **Grade 11 WCAS Accommodated Paper-Pencil Training Test Booklet**. A standard print v[e](http://wa.portal.airast.org/training-tests/)rsion of the booklet is available on the [Washington Comprehensive Assessment Portal \(WCAP\).](https://wa.portal.cambiumast.com/)

The WCAS Accommodated Paper-Pencil Training Test Booklets include the same standalone questions and item clusters as the WCAS Online Training Tests. However, some modifications may have been made to maximize the accessibility of the item in the accommodated booklet, while adhering to the intent of the item in the online testing system. The modifications are described in this lesson plan. The [WCAS Online](https://wa.portal.cambiumast.com/training-tests.stml/)  [Training Tests](https://wa.portal.cambiumast.com/training-tests.stml/) can be accessed on the [Washington Comprehensive Assessment Portal \(WCAP\)](https://wa.portal.cambiumast.com/) for comparison.

Classroom time spent on this training test lesson should be carefully limited so the focus remains on instruction aligned to the concepts and skills in the [Washington State 2013 K–12 Science Learning](http://www.k12.wa.us/Science/WSSLS.aspx)  [Standards](http://www.k12.wa.us/Science/WSSLS.aspx) (hereafter referred to as "the standards"). Students should use the WCAS Accommodated Paper-Pencil Training Tests just enough to be able to demonstrate their understanding of science concepts and skills on the WCAS Summative Tests without being hindered by lack of familiarity with using an accommodated paper booklet.

For more information on state testing accommodations, see the Guidelines on Tools, Supports and [Accommodations for State Assessments \(GTSA\)](https://wa.portal.cambiumast.com/resources/user-guides-and-manuals-testc/) and the [Test Coordinator's Manual \(TCM\).](https://wa.portal.cambiumast.com/resources/user-guides-and-manuals-testc/)

# <span id="page-2-1"></span>Considerations

- All students should have the opportunity to access WCAS Training Tests before taking the summative WCAS at the end of the school year (hereafter referred to as "the summative test").
- Teachers are encouraged to answer students' inquiries and give support while students are working in the Training Test.
	- o **NOTE:** During the summative test, test administrators (TA) must follow the *TA Script of Student Test Directions* verbatim.
- Emphasize that students should not be concerned with the science content or correct answers but should concentrate on how to enter responses in the accommodated paper-pencil booklet and how to use other tools, supports, and/or accommodations available to them.
- The activities in the lesson are not a checklist. There is no expectation that students complete all suggested activities. The activities do not describe all possible ways students could engage with the questions or tools.
- The activities in the lesson may be modified and/or shared with any interested teacher, parent, or student.

Questions or comments? Email us at [science@k12.wa.us.](mailto:science@k12.wa.us)

# <span id="page-3-0"></span>Features of the WCAS

## <span id="page-3-1"></span>Student to TA Ratio

During live summative testing, WCAS accommodated paper booklets should be administered to small groups of students to ensure the validity, reliability, and fairness of student results. The student to Test Administrator (TA) ratio should be no greater than 3 students to 1 TA. This ensures that the TA is able to provide all of the supports described in a student's IEP or 504 Plan.

The 3 students to 1 TA ratio does not need to be maintained when practicing with the training tests.

## <span id="page-3-2"></span>Information Sections

The WCAS includes standalone items and item clusters (information sections and related questions). Some item clusters include more than one information section. Each information section is given before the questions most closely associated to that information. However, students may refer back to previous information sections as needed.

# <span id="page-3-3"></span>Locking Questions

Some item clusters include locking questions. The locking of questions allows subsequent items or information sections to update the student with correct information and limits clueing among questions in a cluster. Students cannot change an answer to a locking question once they have moved on to the next question.

In the online testing system, students are given a warning about locking questions before they move forward in the test. The online testing system also prevents students from changing an answer if they return to a previously answered locking question. To account for this functionality in the accommodated paper-pencil booklets, locking questions have a red box at the bottom of the page which states:

## THIS QUESTION WILL BE LOCKED AFTER COMPLETION.

You must answer this question before moving on to the next question. After you move to the next question, you cannot change your answer to this question.

During live summative testing, TAs must monitor students closely to ensure that they do not change their answers after they move on in their test booklet. Students can re-read the question, and their answer, but they cannot change their answers for any part of a locking question after they have moved to the next question in the booklet.

## <span id="page-3-4"></span>Multipart Questions

Some questions are divided into multiple parts. Typically, this includes two parts (Part A and Part B). Multipart questions can include different item types (e.g., multiple choice followed by an edit task inline choice). Question parts work together to strengthen alignment to a standard. For example, a question could ask a student to evaluate a claim in Part A, and then in Part B, ask the student to identify how a particular trend in data or piece of evidence supports their evaluation of that claim.

# <span id="page-4-0"></span>Preparing for the Training Test Lesson

In addition to the Grade 11 WCAS Accommodated Paper-Pencil Training Test Booklet, each student should have:

- a paper copy of the Grade 11 WCAS Training Test Glossary of Non-Science Terms which is available on the [WCAP Portal.](https://wa.portal.cambiumast.com/)
- access to a scientific calculator, see the [Calculator and Electronic Device Policy](https://wa.portal.cambiumast.com/resources/user-guides-and-manuals-ta/) for more information;
- scratch and/or graph paper; and
- a paper copy of the WCAS Periodic Table, available on the [WCAP Portal.](https://wa.portal.cambiumast.com/)

Some students use additional non-embedded tools, designated supports, and/or accommodations during state testing. Those tools, supports, and accommodations should be available when practicing with the Accommodated Paper-Pencil Training Test booklets.

The lesson plan that follows gives general suggestions for how students can interact with each information section and item. Teachers should include opportunities for students to practice with non-embedded tools, designated supports, and/or accommodations that they use during the course of a school day and that are allowed on the summative WCAS into the lesson plan, where applicable for their students.

For more information, please see the *[Guidelines on Tools, Supports, and Accommodations for State Assessments.](https://wa.portal.cambiumast.com/resources/user-guides-and-manuals-ta/)* 

# <span id="page-5-0"></span>Grade 11 Training Test Overview

Table 1 provides the metadata for each of the questions on the **Grade 11 Training Test** including item type, locking information, answer key, score point, and alignment information.

Details about each item type and a full set of item specifications are available in the *[Grade 11 Test Design and](https://www.k12.wa.us/sites/default/files/public/science/pubdocs/Grade5WASCItemSpecs.pdf)  [Item Specifications](https://www.k12.wa.us/sites/default/files/public/science/pubdocs/Grade5WASCItemSpecs.pdf)* document on the [Science Assessment webpage.](https://www.k12.wa.us/student-success/testing/state-testing-overview/washington-comprehensive-assessment-science/wcas-educator-resources) Please refer to those documents for more information about the design of the summative test. If the Key column states "Rubric", then more details about the correct answer will be provided on the following pages

## **Table 1: Grade 11 Training Test Metadata**

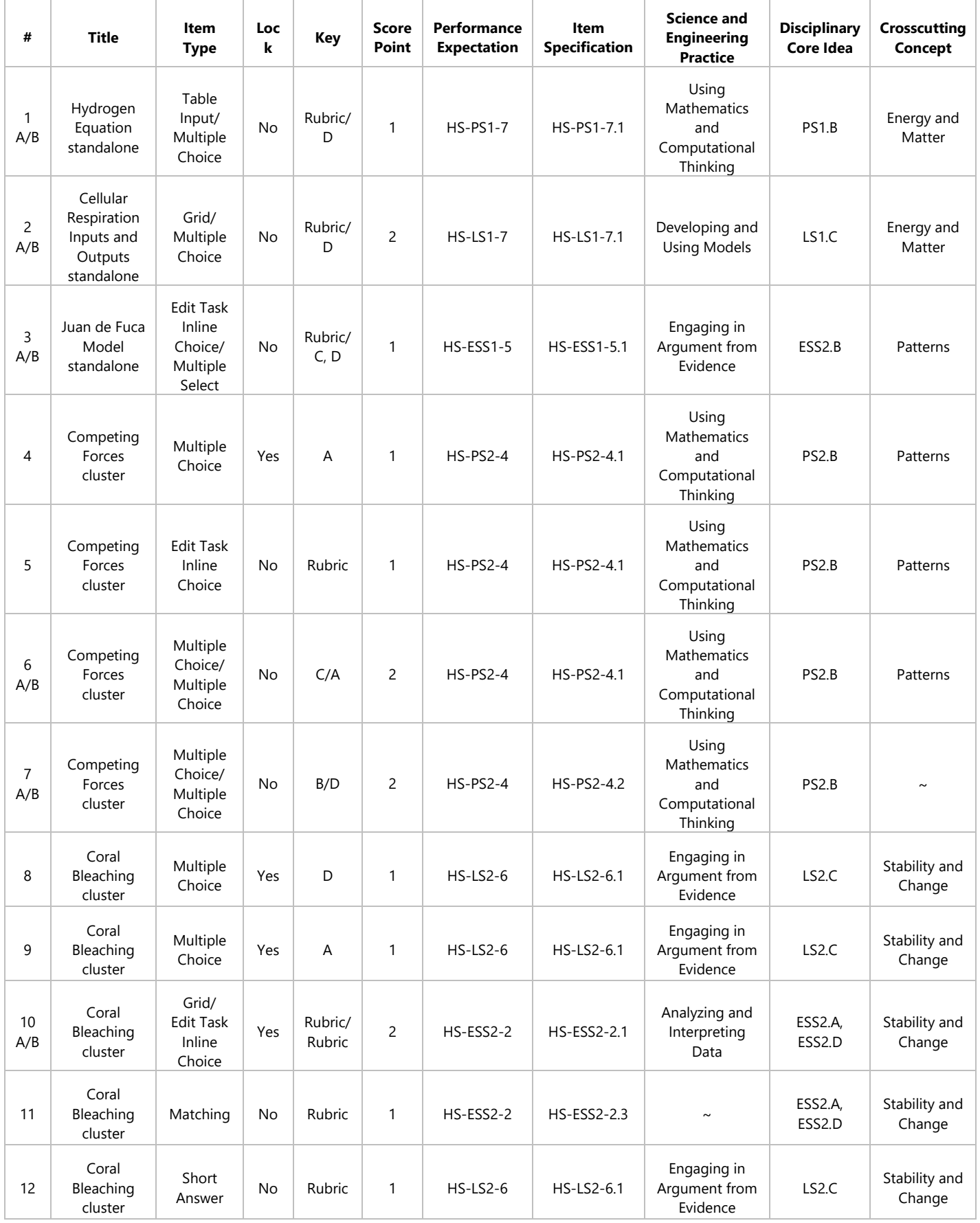

# <span id="page-7-0"></span>Grade 11 Training Test Lesson

## <span id="page-7-1"></span>Cover Page

The text on the front cover is repeated here as a reminder of the purpose of the Training Test: "This training test paper-pencil booklet is intended to provide students who are administered paper-pencil versions of the Washington Comprehensive Assessment of Science (WCAS) with the opportunity to become familiar with the format of the assessment."

## <span id="page-7-2"></span>Do Not Write on This Page

#### Page 3

These pages are included to ensure the correct layout in the progression of items in the WCAS accommodated paper-pencil booklets.

#### **Have students:**

Notice the GO ON arrow in the bottomright hand corner of the page.

#### **Teacher notes:**

*This symbol means that there are more questions to answer in the test.* 

# <span id="page-8-0"></span>Question 1: Table Input/Multiple Choice

#### Pages 4 & 5

This question is a **multipart** question. Multipart questions can include different item types for each part (e.g., multiple choice followed by an edit task inline choice).

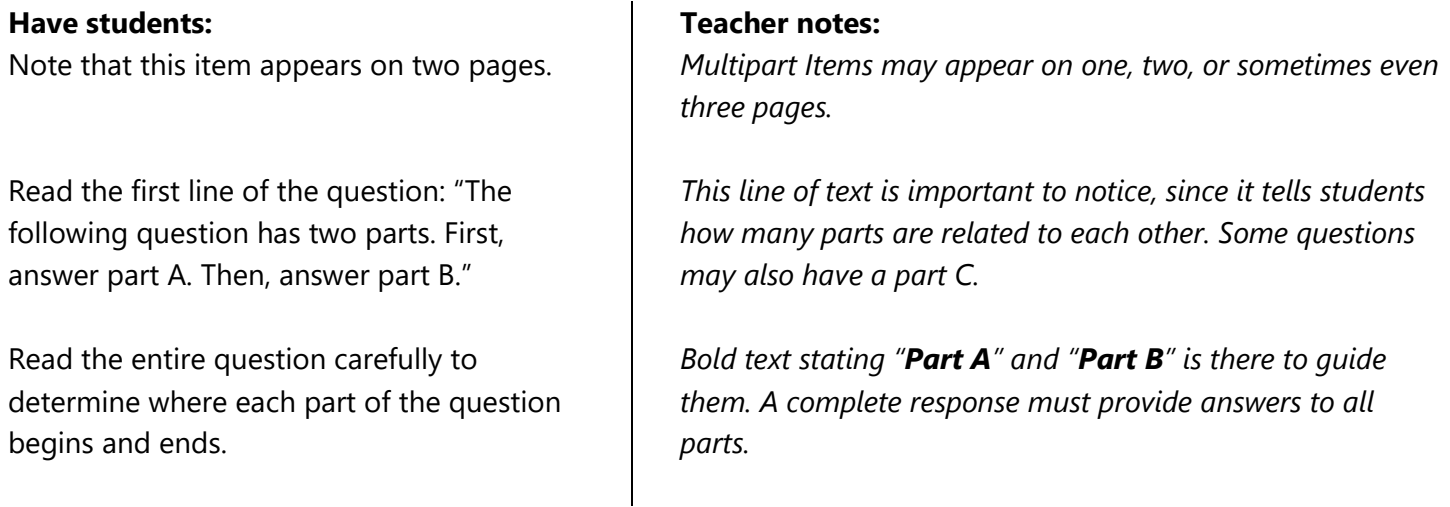

Part A is a **table input** item. Table input items provide students with a table that has one or more values missing. In the online system, students type their responses into table cells. In the paper booklet, students write their answers into the cells.

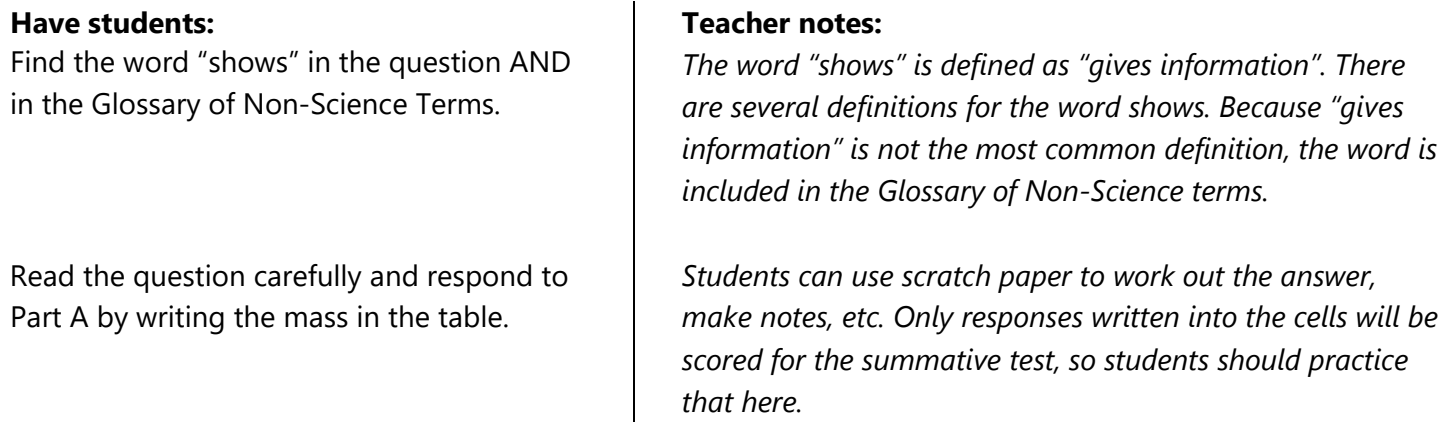

Part B is a **multiple choice item.** Multiple choice items include a question followed by four options. In the online system, the student uses a mouse, touchpad, or touchscreen to select a lettered circle in front of one option. In the paper booklet, the student fills in a lettered circle in front of the option.

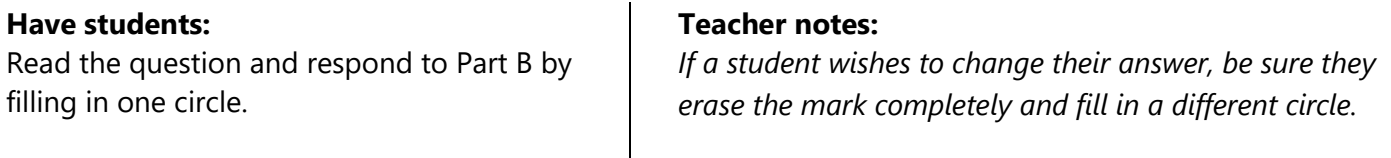

*Correct Answer – 1 point Part A: 606*

*Part B: Option D*

# <span id="page-9-0"></span>Question 2: Grid/Multiple Choice

Pages 6, 7, & 8

Part A is a grid item. In the online system, students use a mouse, touch pad, or touchscreen to drag and drop images into pre-placed answer spaces to make a model. In this modified item, students fill in a circle in each row of a table to identify the locations in a lettered model where inputs or outputs belong. The directions clarify how many circles can be filled in per row or column of the table.

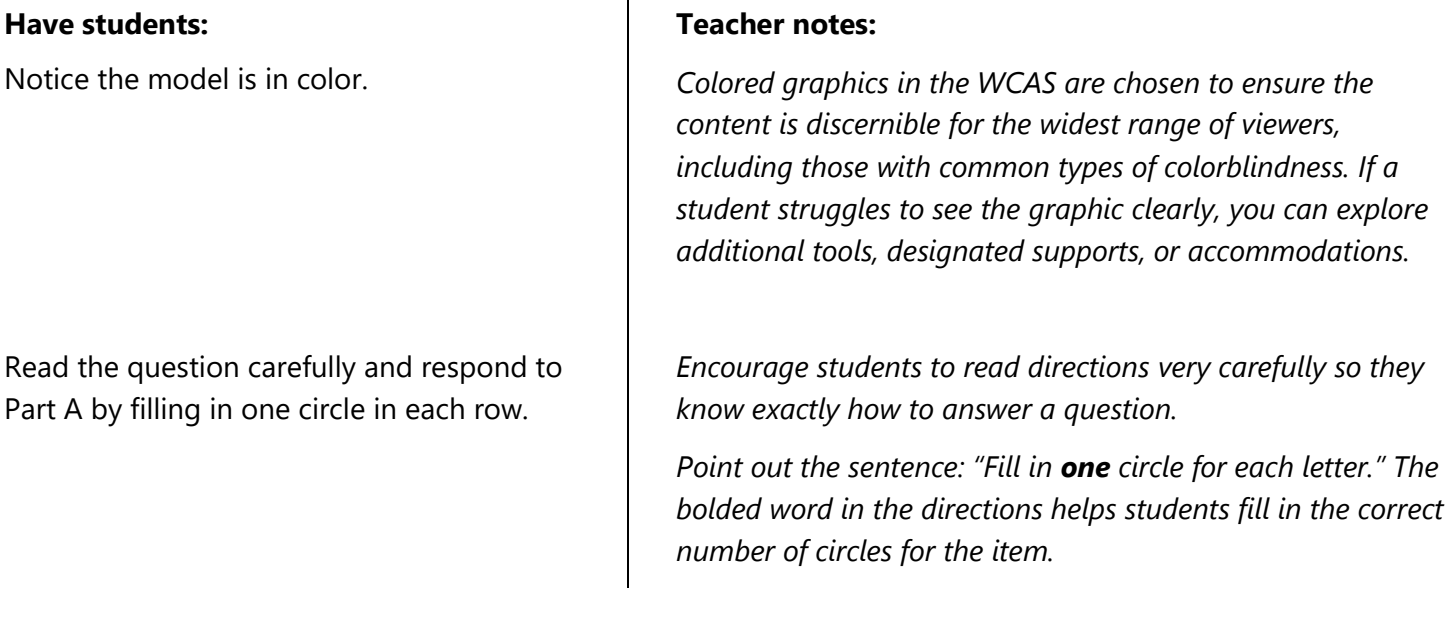

#### Part B is a **multiple choice** item.

#### **Have students:**

Read the question carefully and respond by filling in one circle.

#### **Teacher notes:**

*If a student wishes to change their answer, be sure they erase the mark completely and fill in a different circle.* 

*Correct Answer – 1 point for Part A, 1 point for Part B*

*Part A: Inputs (Letters V, W): Sugar (C6H12O6), Oxygen (O2) in any order Outputs (Letters X, Y, Z): Water (H<sub>2</sub>O), Energy, Carbon dioxide (CO<sub>2</sub>) in any order Part B: Option D*

# <span id="page-10-0"></span>Question 3: Edit Task Inline Choice/Multiple Select

#### Pages 10, 11, & 12

Part A is an **edit task inline choice** item. Edit task inline choice items provide partially completed sentences that students complete by selecting words, phrases, letters, or numbers from a set of options. In the online system, students use a mouse, touch pad, or touchscreen to select options from each drop-down list in the question. In the paper booklet, students fill in a circle in each box in the question.

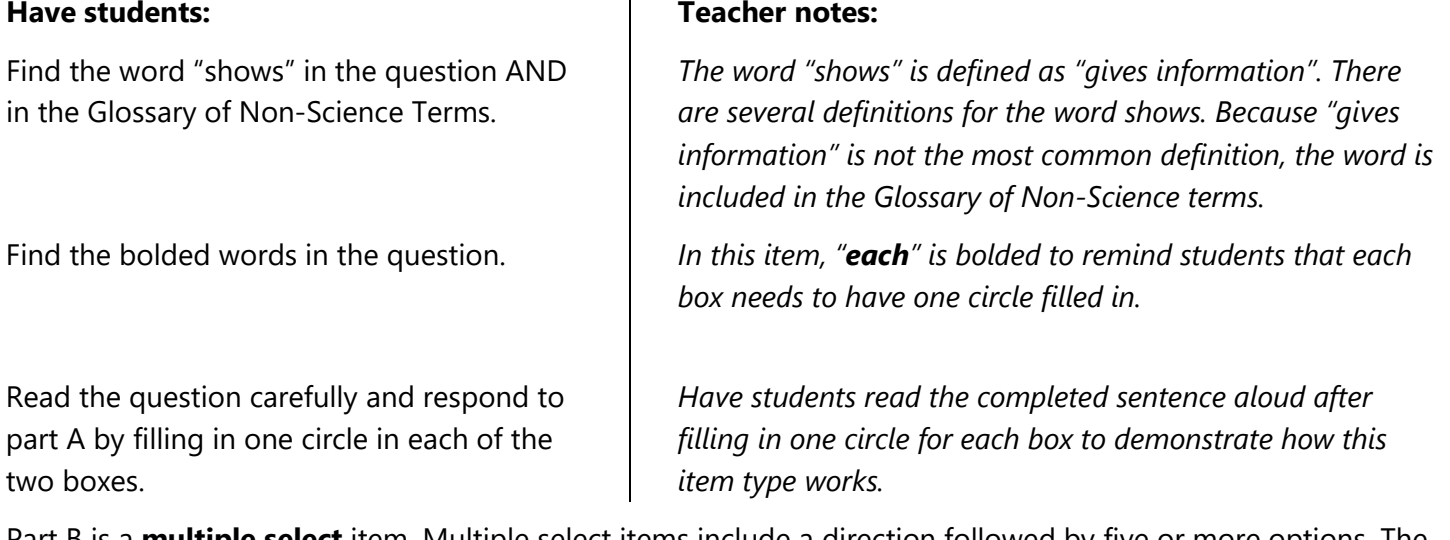

Part B is a **multiple select** item. Multiple select items include a direction followed by five or more options. The directions indicate how many options a student should select to complete the question. In the online system, the student uses a mouse, touchpad, or touchscreen to select an empty box in front of an option. In the paper booklet, the student fills in an empty circle in front of an option.

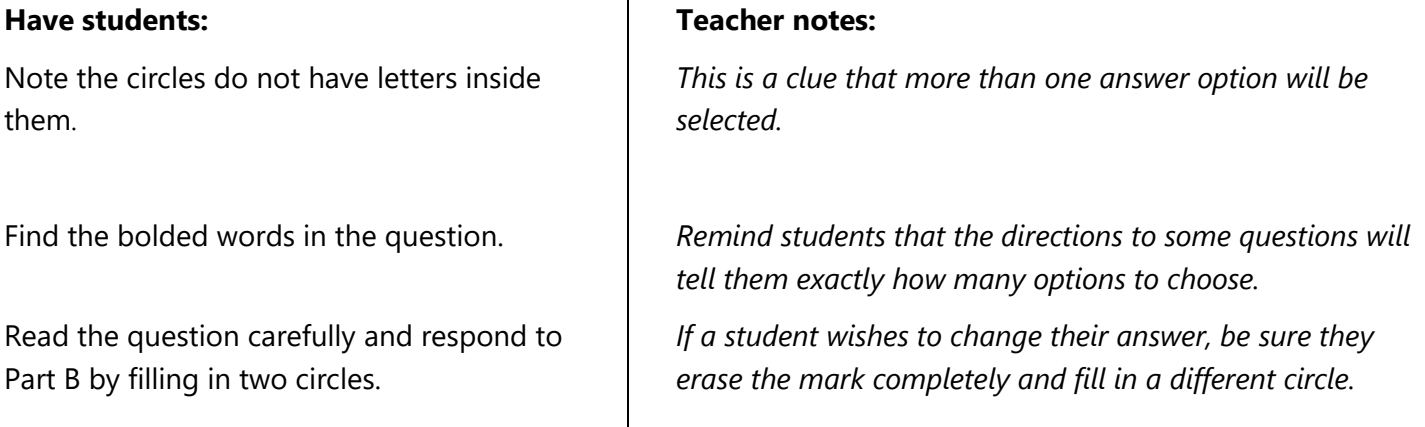

*Correct Answer – 1 point Part A: As the distance from the Juan de Fuca Ridge increases, the age of the oceanic crust in the Juan de Fuca Plate increases. OR As the distance from the Juan de Fuca Ridge decreases, the age of the oceanic crust in the Juan de Fuca Plate decreases. Part B: Option 3 and Option 4*

# <span id="page-11-0"></span>Questions 4–7: Competing Forces Cluster

The first item cluster starts on pages 14 and 15. This cluster has only one information section. In the online system students watch an animation of a demonstration. In the paper booklet, four sequential diagrams describe the animation. Students should read the information carefully before answering the associated questions. The cluster includes locking items.

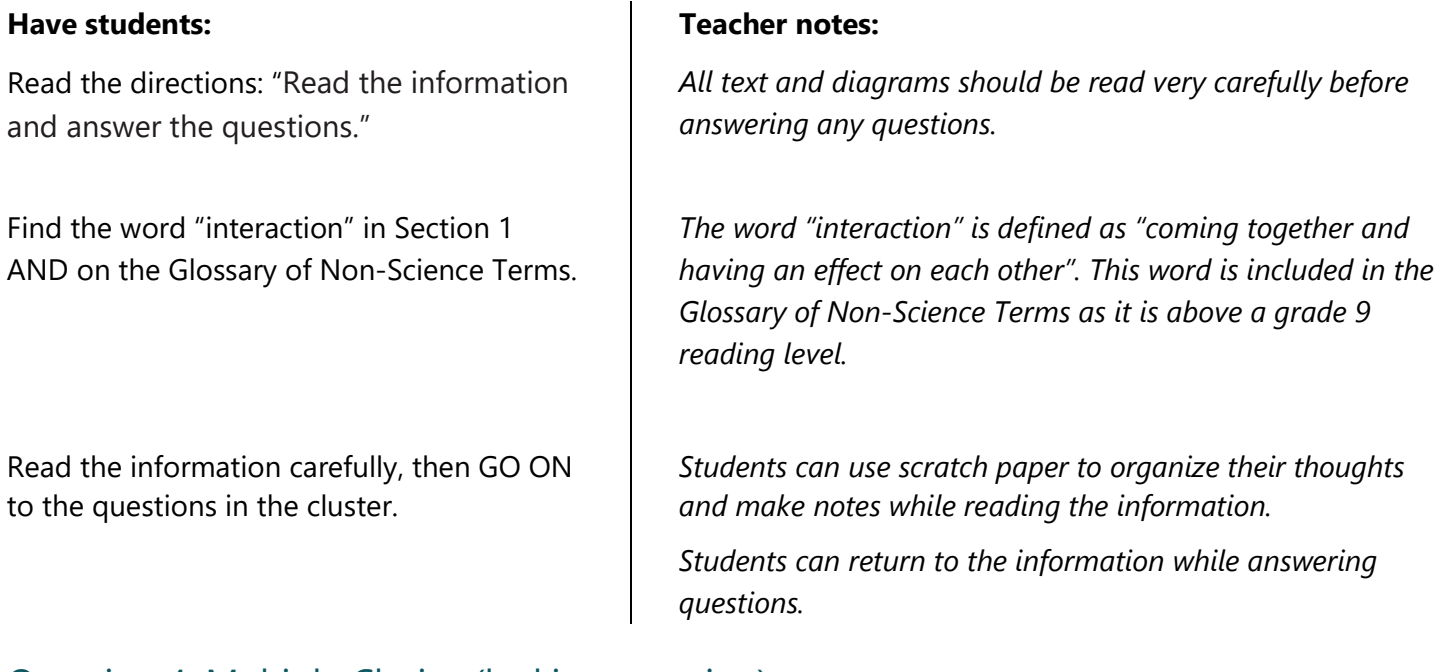

# <span id="page-11-1"></span>Question 4: Multiple Choice (locking question)

Page 16

Question 4 is a **multiple choice** item. Question 4 is also a **locking** question. The locking of questions allows subsequent items or information sections to update the student with correct information and limits clueing among questions within a cluster.

Students must answer a locking question before moving to a different question. After moving to a different question, students can return to locked questions and see their answer, but they cannot change their answer.

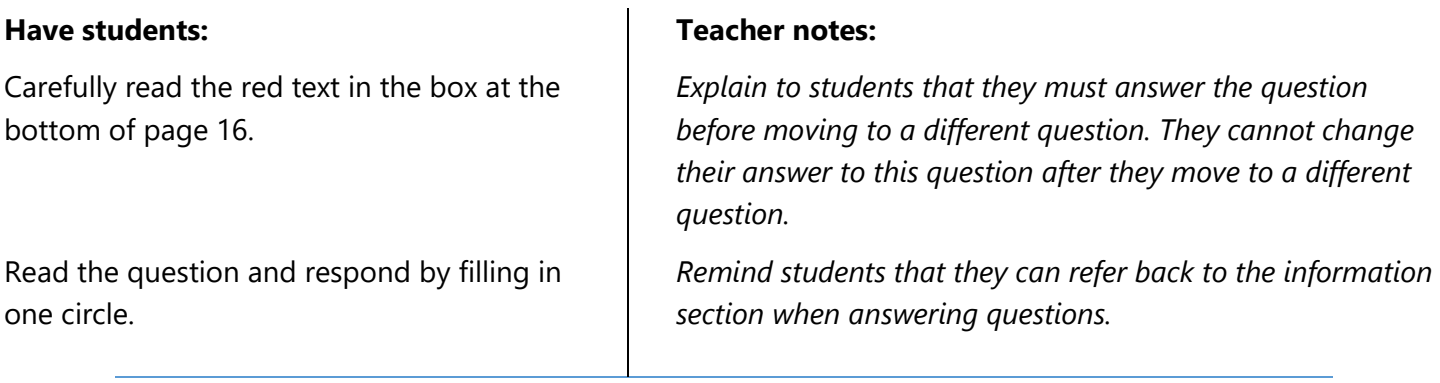

*Correct Answer – 1 point*

*Option A*

# <span id="page-12-0"></span>Question 5: Edit Task Inline Choice

#### Page 18

Question 5 is an **edit task inline choice** item. In the online system, students use a mouse, touch pad, or touchscreen to select options from drop-down lists in the table cells. In the paper booklet, students fill in circles in the table cells.

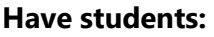

Read the question carefully and respond by filling in one circle in each cell.

#### **Teacher notes:**

*Point out the last sentence: "Fill in one circle in each cell." The bolded word in the directions helps students fill in the correct number of circles for the edit task inline choice item.*

*Correct Answer – 1 point*

*Negative: attract, positive, negative Positive: repel, negative, negative OR Negative: attract, negative, positive Positive: repel, negative, negative OR Negative: attract, positive, negative Positive: repel, positive, positive OR Negative: attract, negative, positive Positive: repel, positive, positive*

# <span id="page-12-1"></span>Question 6: Multiple Choice/Multiple Choice

#### Page 19

This question is a **multipart** question.

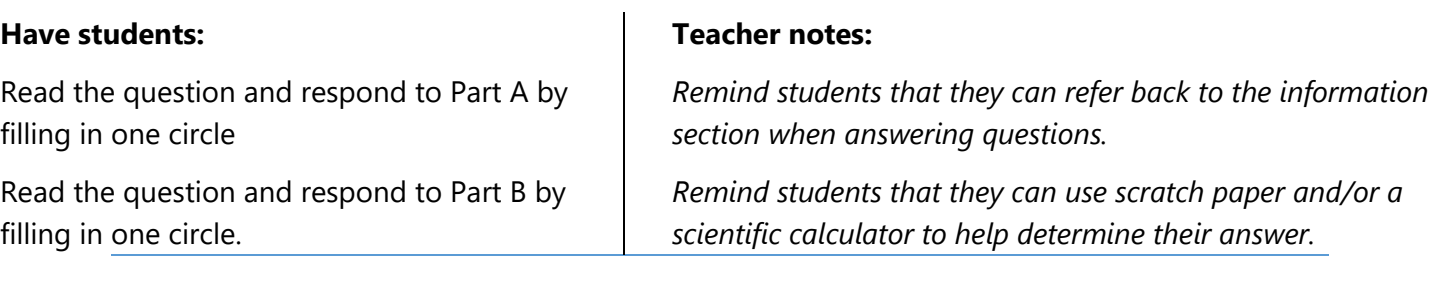

*Correct Answer – 1 point for Part A, 1 point for Part B*

*Part A: Option C Part B: Option A*

# <span id="page-13-0"></span>Question 7: Multiple Choice/Multiple Choice

Pages 20 & 21

This question is a **multipart** question.

#### **Have students:**

Read the question and respond to Part A by filling in one circle.

Read the question and respond to Part B by filling in one circle.

**Teacher notes:**

*Remind students that they can refer back to the information section when answering questions.*

*Correct Answer – 1 point for Part A, 1 point for Part B Part A: Option B Part B: Option D*

## <span id="page-14-0"></span>Questions 8–12: *Coral Bleaching* Cluster

The second item cluster starts on page 22. This cluster has two information sections. The first section has a diagram. Students should read the information carefully before answering the associated questions. The cluster includes locking questions.

## <span id="page-14-1"></span>Question 8: Multiple Choice (locking question)

#### Page 23

Students must answer a locking question before moving to a different question. After moving to a different question, students can return to locked questions and see their answer, but they cannot change their answer.

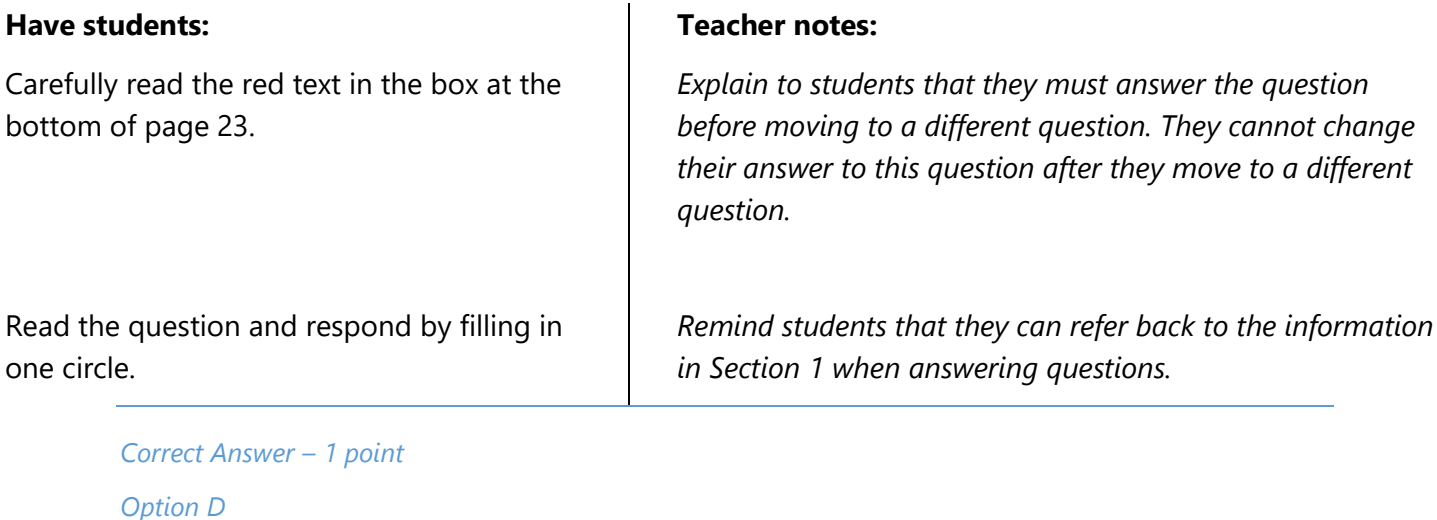

# <span id="page-15-0"></span>Question 9: Multiple Choice (locking question)

#### Page 23

Note that there is a new information section (Section 2) on pages 24 & 25. Some clusters include more than one information section. Each information section is delivered along with the questions most closely associated to that information. Students should carefully read the text and graphs in Section 2 before working with Question 9. The information in Section 1 is also available for the student to reference if needed.

Remember, students must answer a locking question before moving to a different question. After moving to a different question, students can return to locked questions and see their answer, but they cannot change their answer.

ï

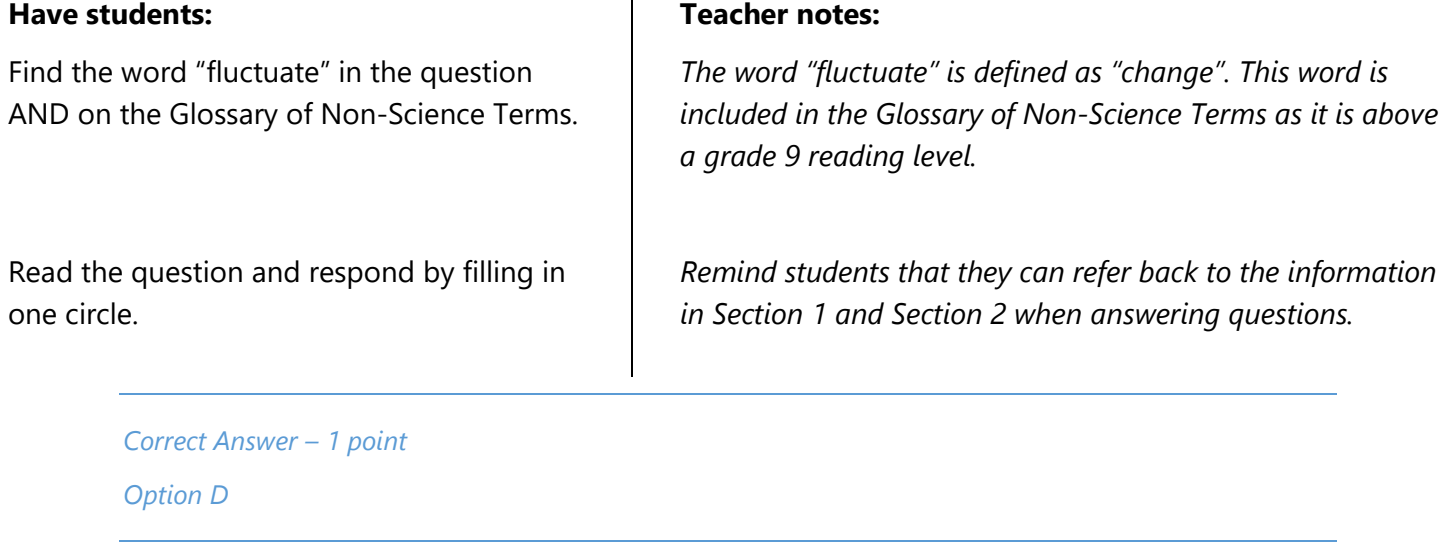

# <span id="page-16-0"></span>Question 10: Grid/Edit Task Inline Choice (locking question)

#### Pages 28, 29, & 30

Students must finish both Part A and Part B before moving to another question. They cannot change the answer to either part after moving to a different question. Remember, after moving to a different question, students can return to locked questions and see their answer, but they cannot change their answer.

Part A is a **grid item**. In the online system, students use a mouse, touch pad, or touchscreen to drag and drop sentences into pre-placed answer spaces to make a model. In this modified item, students fill in a circle in each row of a table to identify the locations in a lettered model where statements belong. The directions clarify how many circles can be filled in per row of the table.

#### **Have students:**

Read the question and respond to Part A by filling in one circle in each row.

#### **Teacher notes:**

*Point out the sentence: "Fill in one circle for each row." The bolded word in the directions helps students fill in the correct number of circles for the matching item*.

#### Part B is an **edit task inline choice** item

#### **Have students:**

Find the bolded words in the question.

Read the question carefully and respond by filling in one circle in each of the three boxes.

#### **Teacher notes:**

*In this item, "each" is bolded to remind students that each box needs to have one circle filled in.*

*Have students read the completed sentence aloud after filling in one circle for each box to demonstrate how this item type works.* 

*Correct Answer – 1 point for Part A, 1 point for Part B*

#### *Part A:*

*The amount of thermal energy transferred to the atmosphere increases: Letter Z Seawater temperature increases: Letter X The amount of solar radiation absorbed increases: Letter Y Part B: The model represents positive feedback, because as the air temperature increases over time, the amount of sea ice melting will increase over time, causing the ecosystem to destabilize.*

## <span id="page-17-0"></span>Question 11: Matching

Page 32

**Matching** items provide students with a table and ask the students to fill in circles within the cells of the table to make identifications, classifications, or predictions. The directions may clarify how many circles can be filled in per row or column. In the online system, the student uses a mouse, touchpad, or touchscreen to select cells in the table. In the paper booklet, the student fills in circles in cells

#### **Have students:**

#### **Teacher notes:**

Read the question carefully and respond by filling in one circle in each row.

*Point out the last sentence: "Fill in one circle for each row." The bolded word in the directions helps students fill in the correct number of circles for the matching item.* 

*Correct Answer – 1 point*

*Planting a new forest: Slow Down Walking to school instead of driving to school: Slow Down Increasing the number of trucks driving on roads: Speed Up Replacing a coal power plant with a solar power plant: Slow Down*

## <span id="page-18-0"></span>Question 12: Short Answer

#### Page 33

**Short answer** items ask students to construct a written response to a question. In the online system, students type their answers into a response box. In the paper booklet, students write their answers on lines in a response box. Remind students they may look back at information in Sections 1 and 2.

#### **Have students:**

Read the question carefully and respond by writing a response to the prompt in the area with lines.

#### **Teacher notes:**

*Notice how the prompt before the writing space has bulleted statements that describe what is expected in the student's response. Addressing both bullets is required to earn full credit.*

*Students can use scratch paper to organize their thoughts, make notes, etc. Only responses written into the response box will be scored for the summative test, so students should practice that here.*

*A student does not need to fill all of the lines in the response box.*

#### *Correct Answer – 1 point*

*A student should write something like:*

*The coral reef ecosystem corals will lose all their algae and starve. This will cause other organisms that live on the reef not to have a habitat.*

*OR*

*The reef will not be able to recover from repeated bleaching events. There will be nothing for the fish to eat.*

*OR*

*There will be only white corals on the reef, and many organisms won't be able to camouflage themselves.*

## <span id="page-18-1"></span>STOP You have reached the end of the test.

#### Page 36

This page tells students that they have finished with the test. This is an opportunity to review their work. Remember, students can return to locked questions and see their answer, but they cannot change their answer.

# <span id="page-19-0"></span>Legal Notice

#### $\odot$  $(c)$

*Except where otherwise noted, this work by the* [Office of Superintendent of Public Instruction](http://www.k12.wa.us/) *is licensed under a* [Creative Commons Attribution License.](http://creativecommons.org/licenses/by/4.0/)

Please make sure that permission has been received to use all elements of this publication (images, charts, text, etc.) that are not created by OSPI staff, grantees, or contractors. This permission should be displayed as an attribution statement in the manner specified by the copyright holder. It should be made clear that the element is one of the "except where otherwise noted" exceptions to the OSPI open license.

For additional information, please visit the [OSPI Interactive Copyright and Licensing Guide.](https://nam02.safelinks.protection.outlook.com/?url=http%3A%2F%2Fwww.surveygizmo.com%2Fs3%2F2689472%2FCopyrightLicensingGuide&data=04%7C01%7CLinda.Rebitzer%40k12.wa.us%7Cab7f764f43fd4609f5a708d89d5fdd74%7Cb2fe5ccf10a546feae45a0267412af7a%7C0%7C0%7C637432382343542028%7CUnknown%7CTWFpbGZsb3d8eyJWIjoiMC4wLjAwMDAiLCJQIjoiV2luMzIiLCJBTiI6Ik1haWwiLCJXVCI6Mn0%3D%7C1000&sdata=JEEfiAAGcCCDtvvz4Ut%2B3hJ9lttAneybz01ifRIers4%3D&reserved=0)

OSPI provides equal access to all programs and services without discrimination based on sex, race, creed, religion, color, national origin, age, honorably discharged veteran or military status, sexual orientation including gender expression or identity, the presence of any sensory, mental, or physical disability, or the use of a trained dog guide or service animal by a person with a disability. Questions and complaints of alleged discrimination should be directed to the Equity and Civil Rights Director at 360-725-6162 or P.O. Box 47200 Olympia, WA 98504-7200.